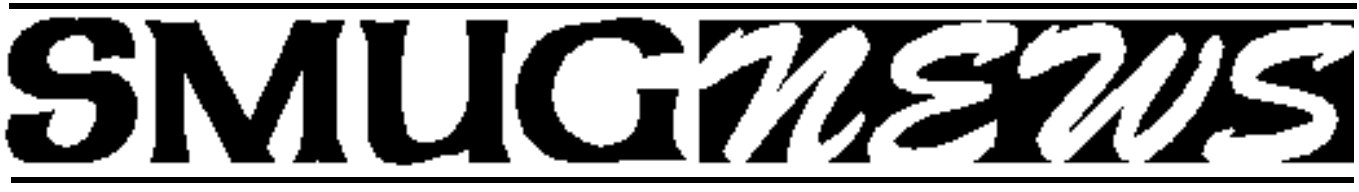

**S**TANFORD/PALO ALTO **M**ACINTOSH **U**SERS **G**ROUP NEWSLETTER Vol.17 No.12 **December 2007**

# *Happy Holidays*

### **SMUG Meeting**

December 10, 2007 (Second Monday) Nick Brazzi From the Apple store will demo

# **"LEOPARD"**

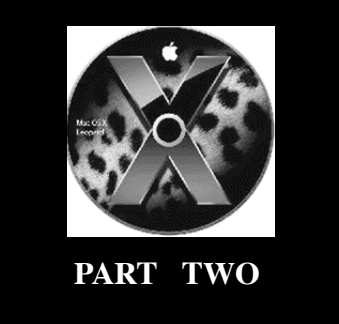

As we were in San Francisco on October 26, the day Apple launched the latest version of Mac OS X, we decided to wander down to the SF Apple Store and take a look. The line outside the store went around the block, bemusing those tourists who had turned up at the store to check out the latest iPods - "What's going on?" I heard people say several times. I thought that we might never make it inside but we noticed that the line was actually

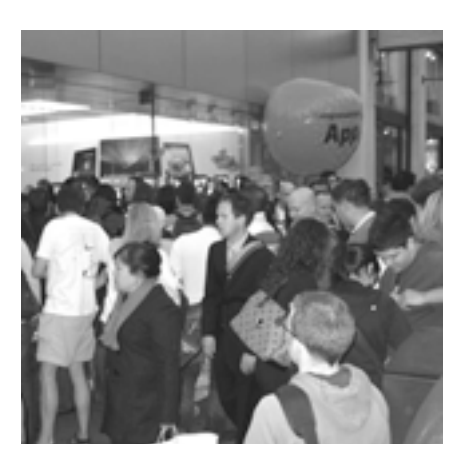

moving quite quickly, so, fortified by the free water and coffee that Apple employees brought up the line to sustain the waiting enthusiasts, as well as the heady feeling of being in at the beginning of something, we waited in line and before we knew it were inside checking out the new software and clutching our free T-shirts. The store staff were really helpful and keen to demonstrate what they'd learned about the new OS. It was really worth the wait, and I've been enjoying playing with Leopard on my laptop ever since.

 $Steve$  *Bellamy/president* 

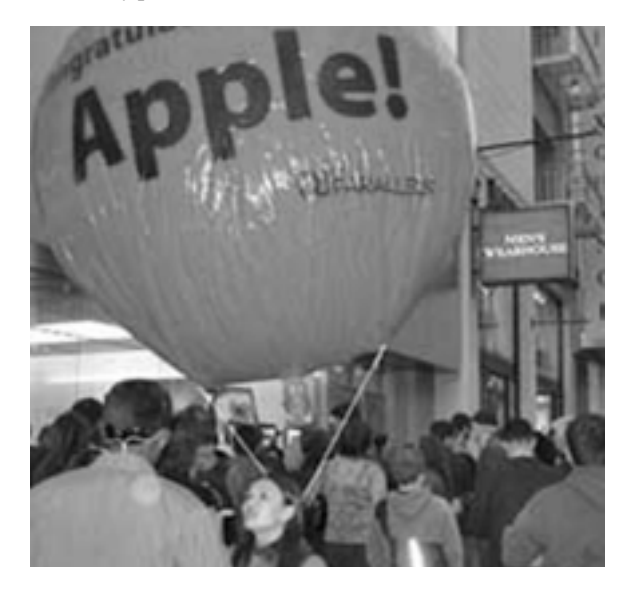

#### **IN THIS ISSUE**

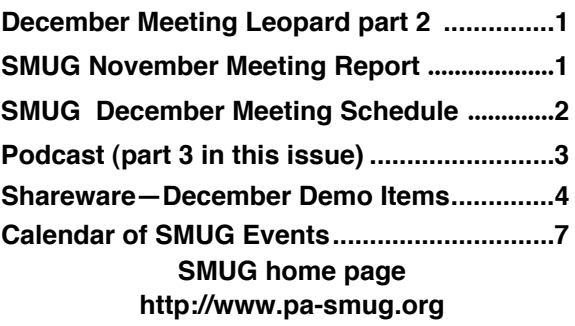

#### Smug Contacts

**SMUG Office** *P.O. Box 19466 Stanford CA, 94309*

**WEB SITE**  $http://www.pa-smug.org$ 

**Club Mailing List**  $s$ *mugusergroup@yahoogroups.com* 

**BOARD OF DIRECTORS Steve Bellamy** President (650) 854-5895 steve@leonead.com

**David Strom,** Vice President /Director (650) 574-8398 davstrom@mac.com

**Scott Spencer,** Treasurer smug \_ info@pobox.com (650) 854-5495

**Jim Thornton** Director iimthornton@mac.com (408)252-7364

**Ric Smith,** Director ric@garlic.com

**NON-BOARD OFFICER David Strom,** Vice President

#### **COMMITTEES**

**Scott Spencer**  Membership Assistant smug \_ info@pobox.com (650) 854-5495

**NEWSLETTER Lorrie Bleiler** Editor/Designer **(**650) 948-1400 phone /fax bleiler@pa-smug.org

**John Schipper,** Staff Writer **(**650) 493-8048

**John Kaufmann,** Distribution (650) 494-0703 grovejohn@sbcglobal.net

**S H A R E W A R E** Owen Saxton (650) 966-1775 ohsaxton@earthlink.net

**WEB SITE Steve Bellamy** Webmaster (650) 854-5895 steve@leonead.com

#### **SMUG Monday December 10**

#### **MEETING SCHEDULE MONDAY 6:30 - 9:00**

December Meeting at the Redwood Room

**6:30 - 7:00 Q & A 7:00 - 7:30 SHAREWARE :**Dave Aston **7:45 - 8:00 Break 8:00 - 9:00 Leopard part 2:** Nick Brazzi **9:00 - — Raffle: More Leopard surprises**

#### **NovemberMeeting Report:**

by Dave Strom—Vice president & director

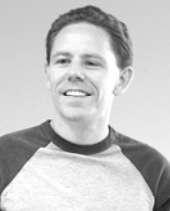

#### **PRESENTATION**

**Nick Brazzi from the Palo Alto Apple Store showed Leopard!**!!!

Nick told us that here are about 300 new features in Leopard, and he can't talk about all of them in the time we have. So he will pick the ones that we most likely use.

#### *(Nick had a little leftover throat virus when he talked to us—he did just fine.)*

Nick went into hard drive: Applications: Utilities: Keychain Access. He could wipe out the keychain and let it respond. Nick went into the logging keychain, and he did delete that keychain (delete references and files). When he would turn the computer back on, it will use the same password as administrator.

In Leopard, Front Row is available even if your Mac did not come with a remote. It puts your Mac into an interface where you can access your movies, music, etc. from a simple interface (it works well with the remote control). To get into that interface, the command is Apple-Escape. From there, use the up and down arrow keys.

**COVER FLOW.** When Nick opened his hard drive, there is a new Finder button for Cover Flow (in addition to the previous Icon, List, and Column view). This gives your files and folders a cover flow view, like in iTunes. You can hit the space bar to see the file, and you can scroll to other files. Quick Look lets you preview a file without having to open it in its application. Therefore, you can play a movie from Quick Look without opening it in Quicktime. You cannot edit the file till you actually open it in an application. Quick Look lets you look at Word files even if you do not have Word installed. Nick had a bunch of pictures to see: he selected a bunch of them, used Quick Look at them, and used cover flow to flip between them in full screen.

**NETWORKING.** Leopard makes it easy to work with other computers. You can see the computers on your network, but you only see their public folders unless you have their administrator password. He had a guy here go into System Preferences: Sharing and turn on screen sharing and file sharing. He then had someone enter his administrator password on his computer. We saw his hard drive contents, and Nick's Mac had read/write access to it. The cool part: you can share the screen. Nick hit the share screen button for that computer, and got

#### **PODCAST—PART 3** The third part of this article, **by Ric Smith, SMUG /Director**

This time I will discuss video podcast, some thoughts on preferences and saving selected podcast.

I watch several video podcast, mostly on photography and photoshop. Keeping with the discussion on video podcast, my recommend this time is one presented by

NAPP, the National Association of Photoshop Professions. Their site is http://www.photoshopuser.com/ This is a membership organization and you must be a member to access most materials on their site. While their membership is probably useful, it cost \$99 a year. But

their weekly video podcast is free through iTunes and you must subscribe in the iTunes store. Go to the iTunes store and search for "photoshop tv" and from there you get their latest couple of podcast, or subscribe. Notice that not all of the

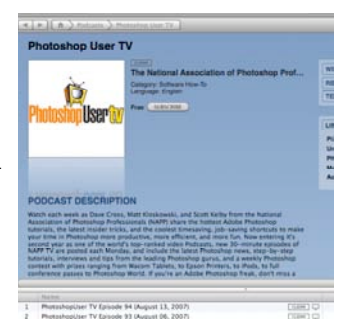

episodes produced by NAPP are listed and that is because many podcasters keep only their latest one or two and delete the rest. In the case of NAPP, they would like you to pay for the archives. I will show you later how to save episodes that you might want to see over again in the future.

Now that you are subscribed to this new podcast, you will

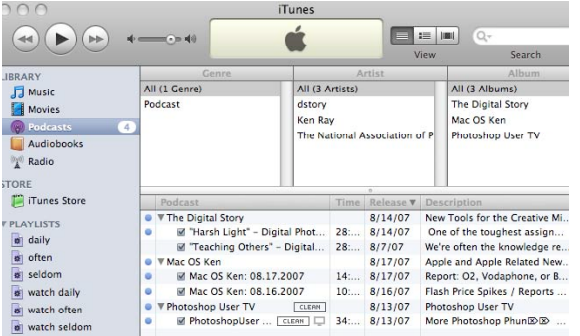

see that iTunes handles videos not much differently that audio ones.

● ▼ Photoshop User TV  $\boxed{\text{CLEAN}}$  $81$ PhotoshopUser ... [CLEAN | 34...

One of the differences is that video podcasts has

the small video icon next to the title

By the way, the clean means clean in the sense of language, graphics, etc and is, as far as I can tell, is self-regulating. The formats for the podcast files are usually mp3 for audio podcast, thought they can be acc files. They are normally mp4 for video, but can be mov, m4b or m4a, the later two being rare. So if they are normally mp3 or mp4

files, why are listed in the Podcasts Library, instead of Music for the mp3 and Movies for mp4. The answer that these files have tags called id3 tags and podcast have tags that indicated that they are podcast. I mention all of this because, if you copy down a podcast file from a podcasters site and not through subscribing with the iTunes store, they will often not have the proper id3 tags and you need to search for them in libraries other than under Podcasts and they will not end up in your smart playlist.

#### **Saving podcast**

I subscribe to many video podcast and some I would like to save for later view. It is easy to do this. Here is the location of you podcast items within iTunes. By select the mp3 or mov files and moving then to some

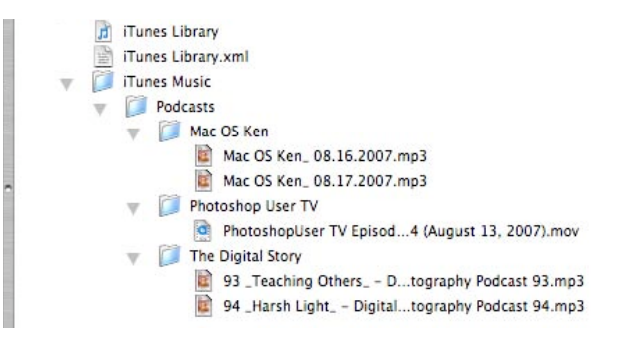

where else, they are now saved. iTunes does not fault you for doing this, unlike iPhoto. If you later want to listen to the moved files in iTunes, it will warn you that it is missing. The normally strategy that I use to save the selected podcast are; first, find the podcast that I desire to save and move it. Secondly, in iTunes, delete the just moved podcast. iTunes will neither complain about this or will it cause any future problems. If I later wish to view them in iTunes, I use the "Add To Library…" function under the file menu and they show up just as before. If you again delete them out of iTunes, you are deleting a copy and the original saved version still exists.

*That's all for now / Ric*

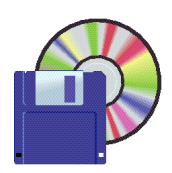

**Shareware News DECEMBER Demo Items** Demo by Owen Saxton

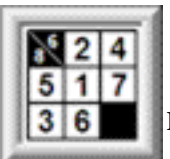

#### **Best Kakuro 2.4 (PPC)**

Best Kakuro for the best Kakuro puzzles. Best Kakuro creates Kakuro puzzles in 5 difficulty levels from easy to killer, and grid sizes ranging from 8x8 to 14x18. Print the puzzles, or solve them on screen using either your mouse or keyboard. All puzzles have a guaranteed unique solution and can be solved using logic - no guessing required. Possible combinations are shown for each square while solving on screen. *Requires OS X 10.0+. \$15.00.*

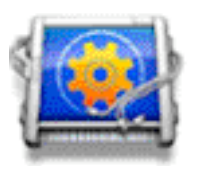

**ICeCoffEE 1.4.4**

ICeCoffEE lets you Command-click on URLs in Cocoa applications to launch them. It is modeled after ICeTEe, for classic Mac OS, which provided the same functionality in many Macintosh applications by patching TextEdit.

Command-click anywhere in a Cocoa application's text area. Some Cocoa applications that come with Mac OS X include Stickies, TextEdit, Mail, and Network Utility.

Control-click (or if you have a multi-button mouse, click with the right button) on a text area, and notice a "Services" menu at the bottom. This menu works the same as the Services menu in the menu bar.

*Requires OS X 10.3.9+. Free.*

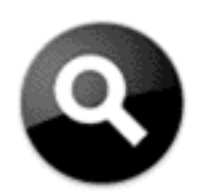

**Inquisitor 3.0v47**

Inquisitor lets you search the web effortlessly. Search results stream in as you type, letting you easily and instantly refine your search. You might even find the answer before you think you've asked the question. *Requires OS X 10.4+. Free.*

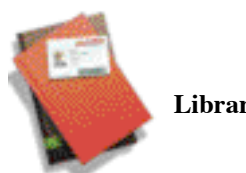

**Library Books 2.5**

Library Books is an application for keeping track of the library books you have borrowed. It will work with libraries using most of the popular catalogue systems. Visit the Library Books web page to see if your library is supported. *Requires OS X 10.3+. Free.*

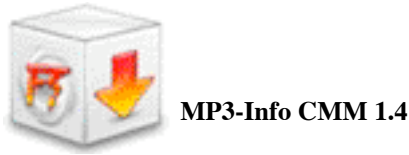

MP3 Info CMM is a contextual menu that displays information about MP3 files, such as their duration, the bit rate, and also some important MP3-Tags, such as the artist, the title of the song, and some more. *Requires OS X 10.2+. Free.*

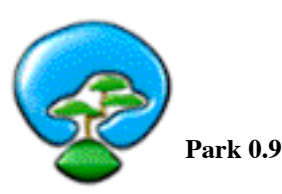

Park is a wiki-based note management/Getting Things Done tool.

It makes it easy to manage all those little scraps of information you have to keep track of. Park your Stuff. Find it Later. It's that simple.

*Requires OS X 10.3.9+. Free.*

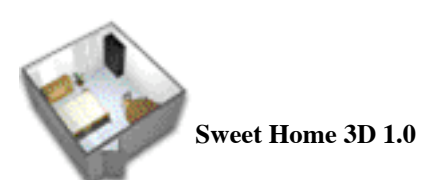

Sweet Home 3D is a free interior design application that helps you placing your furniture on a house 2D plan, with a 3D preview.

*Requires OS X 10.4+. Free.*

*Shareware continues on next page*

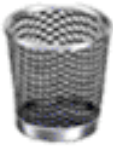

#### **Trash X 1.8**

Trash X is a fully functional trashcan for Mac OS X. Extremely simple to use, it func-

tions just like the classic Mac OS Trashcan - files and folders dropped on it are moved to the trash, and disks droppped on it are ejected. In addition, it also features numerous functions for the power user. You can use it to instantly delete or shred file and folders without sending them to the trash. You can use it to empty or shred trash only on selected disks. And of course, you can use it just like the trashcan you've always had on your desktop. Trash X is completely safe and it requires no system hacks or Terminal command line voodoo. Place an alias or copy of it on your desktop, in your documents folder, or anywhere else you wish. COOL TIP: Put Trash X in your Finder windows toolbar to have easy access to it in any folder.

*Requires OS X 10.2.8+. \$8.95.*

*November Meeting Report- continued from page 2*

control over that computer (he needed the name and password again). He then opened the finder and went to Toast on that machine. The image quality for screen sharing was not always good; that allows speedier control on Nick's end. This was leaving the default sharing screen quality at adaptive quality.

Nick had his computer at home, and he can get into it, although this does require a .Mac account, and for both Macintoshes to me on the same .Mac account. This feature is called Back to my Mac. In System Preferences, .Mac options, on remote computer, and Nick had to sign out and sign in again. He turned on Back to my Mac, and then got into the computer at home (that Mac cannot be off or asleep). If that Mac had a camera connected to it, Nick would have a home security system: he could see what the camera on his home Mac sees. Nick could open also iTunes and play music on his home computer (but don't crank it up to loud or the neighbors will get mad). (Desktop Transporter does something similar). Nick played a music file at home, and heard it on his Mac at the SMUG meeting, through Quick Look.)

**iCHAT**. Nick opened the buddy list, clicked a buddy's camera icon, and invited the buddy to do a video chat. However, he got a communications error. So he showed another iChat feature: he took little pictures with iChat and did a lot of cool effects with them, like Comic Book, twirl, and glow. Nick could change the background of a video chat: he stepped out of the video chat window for a moment, then he set the background to Paris. Wow, it now looks like Nick is in Paris! Now he's underwater! Now Nick's in Yosemite! You can put in your own backdrops; you can even run your own video for a background. (Nick's hair color was similar to the wall, so his hair disappeared into the background. It is best to have a plain white background behind you.)

**iCHAT** theatre lets you take a movie, etc., that you can see with Quick Look, and you can drop into iChat. You can do presentations this way.

There is a screen sharing iChat button: you can ask to share your buddy's screen. (The network at SMUG did not allow it.) You can control your buddy's computer thru iChat. You can hear each other's audio while you control other computer. The buddy computer does not need a camera to do this.

**STACKS** are shortcuts to a folder on your computer. Stacks shows all files in the folder for quick access. Nick grabbed the Pictures folder into Stacks, and then could see the files in it in fan or grid form.

**MAIL** does not have to work only with .Mac; for example, you can do Yahoo mail and Gmail in the new Mail application. Nick hit the Note button, entered a note, and hit done. Then that note is saved under reminders and in the inbox. If you access your mail thru the .Mac web access, the note appears as if someone sent you an email. There is also a ToDo list in Mail. Mail Reminders contains Notes and ToDos lists. If you completed a ToDo item, you can check it off. In iCal, the ToDo item shows up. Right-click it, edit, give it an alarm, priority, due date, etc. (Under trackpad options, secondary click, two fingers on trackpad and click to do a right-click.)

Nick wrote a Mail message, and showed a couple new buttons: Photo Browser and Stationary. Stationary gives you nice email stationary (HTML-rich templates). You can drag in a picture from iPhoto into the place-holder picture in the email template. Can we design our own stationary templates? Yes. Nick created a new Stationary email message, typed in text, added a photo, and save it as stationary. Then he can use that as a stationary template (under custom).

**TIME MACHINE.** The Leopard backup tool. It needs a hard drive dedicated only to Time Machine (an external Firewire drive). First, Time Machine does one complete backup, then it updates the Time Machine hard drive every hour, recording whatever has changed. If you accidentally delete something, you can find the files you deleted in the Time Machine drive and bring them back. You probably want Time Machine's hard drive to be larger than the Macintosh that Time Machine is backing up. Time machine does not do networked drives. Currently, if you use Aperture, do not use Time Machine.

*November Meeting Report- continued on page 6*

#### *November Meeting Report- continued*

If your main hard drive fails, you can use Migration Assistant to restore from a Time Machine backup. (Time Machine does not do a bootable drive.)

In Leopard, you can also .Mac sync your dock and dashboard widgets.

*Hmm, that meeting went fast, and there is so much more in Leopard.* But Nick will be back on December 10 for Leopard, *part 2!(Same Mac time,same Mac channel! Oh, c'mon, don't you rememberthe old Adam West Batman TV show?)*

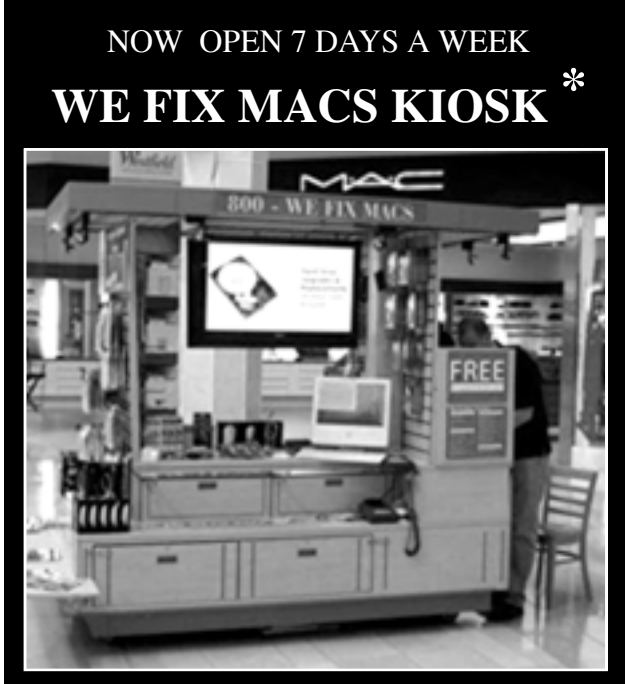

- Convient drop off, any repairs
- Full Mac service 7 days a week 10:00 am to 9:00 pm
- Telephone 1-800-We fix Macs

\* *Only at Westfield Valley Fair, 2855 Stevens Creek Blvd. Santa Clara Ca.*

> iBooks G4 1ghz 768 Mb ram 40 gig hard drive Airport card Complete Wireless Unitz **\$499.00**

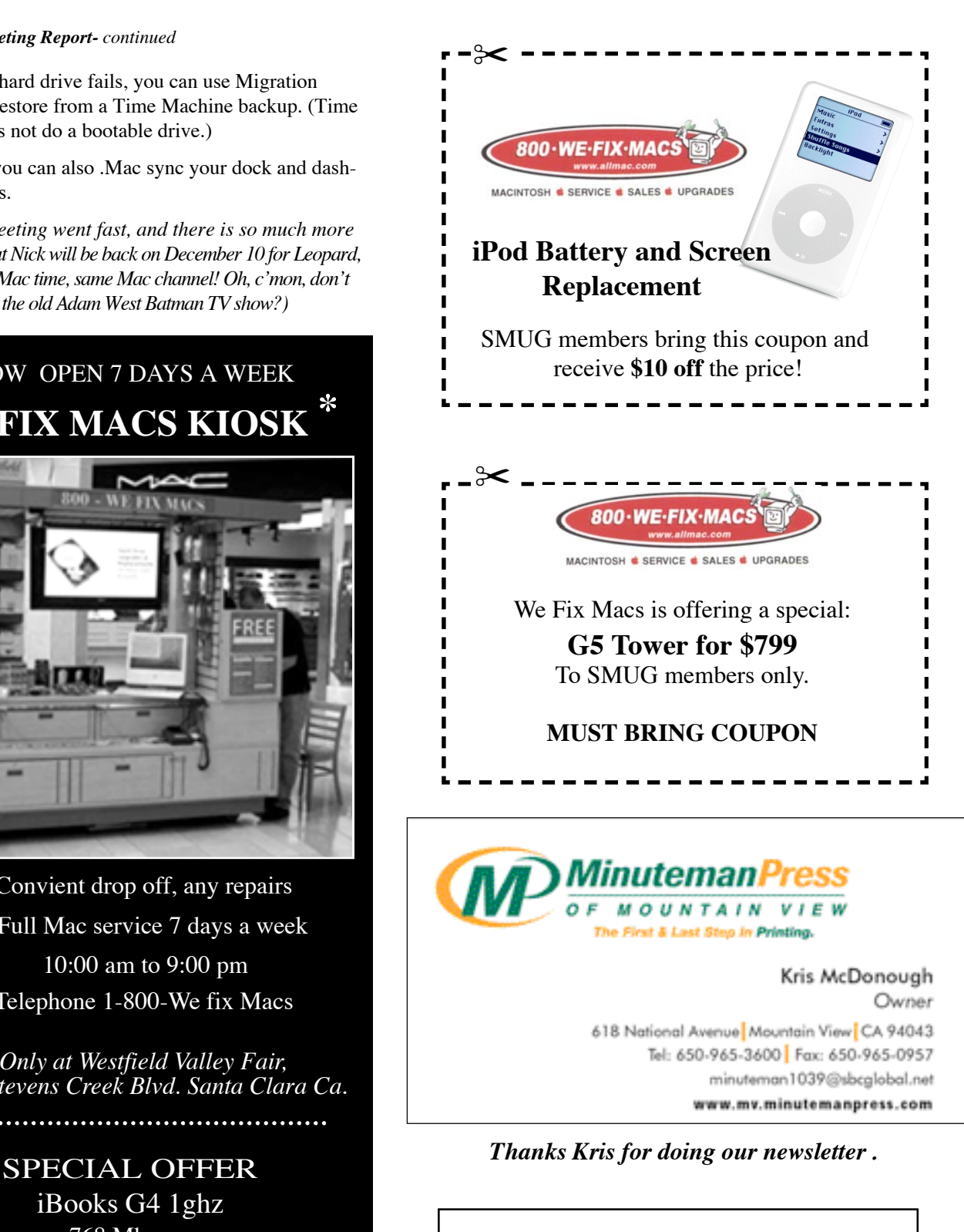

## **UPCOMING MEETINGS**

**Monday January 7, 2008**

**Ed Clark** from Keeble & Shucat will be talking about the latest on digital cameras.

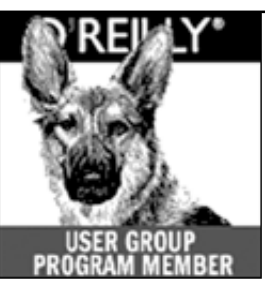

**O'Reilly** books has offered **SMUG Users Group discount of 35% off all books.**

The discount code stays the same--**DSUG.** And don't forget O'R e illy still offers free shipping on orders of **\$2995** or more in the US.

**ONLINE: www.oreilly.com PHONE: 800-998-9938 E-mail: order@oreilly.com use discount code DSUG** *ThanksMarsee forthe all the books you've donated to the SMUGRaffles*

# **DECEMBER 2007**

Su Mo Tu We Th Fr Sa 1 2 3 4 5 6 7 8 9 **10** 11 12 13 14 15 16 17 18 19 **20 21** 22 23 24 25 26 27 28 29 30 31

## **Calendar of Events**

**Monday December 10 General Meeting:**  Redwood Room bldg.48 Stanford Linear Accelerator Center (SLAC), 2575 Sand Hill Road, Menlo Park

**December 20** Board of Directors meets at 7:00 pm at the Printers Cafe on California St. in Palo Alto.

**December 21** DEADLINE for Newsletter articles and Calendar items to be submitted by email to <**bleiler@pa-smug.com>**

# **JANUARY 2008**

Su Mo Tu We Th Fr Sa 1 2 3 4 5 6 **7** 8 9 10 11 12 13 14 15 16 **17** 18 19 20 21 22 23 24 **25** 26 2 7 28 29 30 31

п **SMUG Member Registration WEB** Site *http*:/www.pa-smug.org NAME : ADDRESS : PHONE NUMBER : () E-MAIL : **Yearly Dues is now \$30 which includes a family member.** Mail check with this form to SMUG P.O. Box19466, Stanford CA 94309 ---------

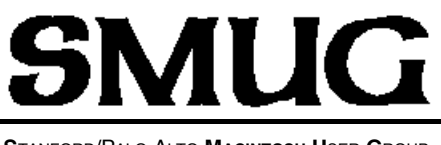

**S**TANFORD/PALO ALTO **MACINTOSH U**SER **G**ROUP

**P.O. Box 19466 Stanford, CA 94309 http://www.pa-smug.org**

# *Happy Holidays*

**SMUG MEETING MONDAY DECEMBER 10, 2007**<sup>\*</sup> Nick Brazzi From the Apple store will demo

**LEOPARD** (part two)

Meeting will be held in the Redwood Room bldg.48 *\*Note Date change due to date conflict with SLAC*

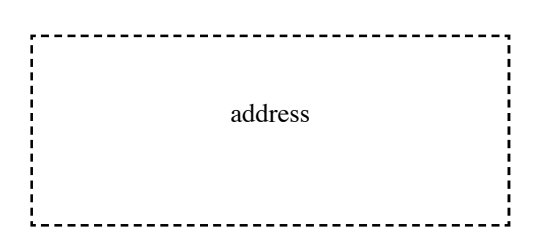

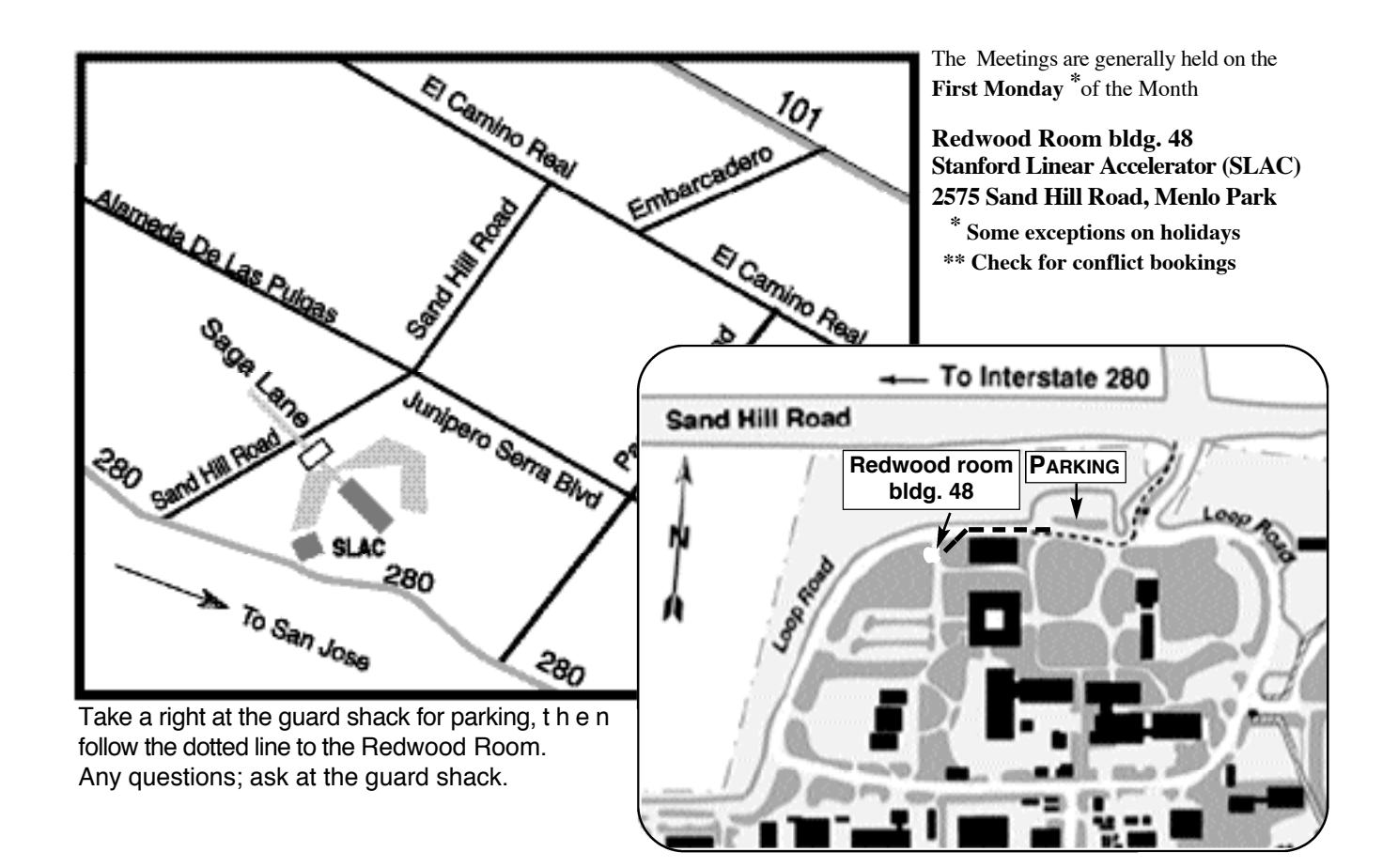